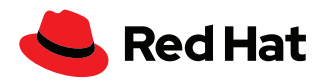

# **Upgrade di Red Hat Enterprise Linux con Red Hat Satellite e Leapp**

Leapp è lo strumento di upgrade sul posto che ti consente di passare alla versione successiva di Red Hat® Enterprise Linux® senza perdere le configurazioni esistenti e senza la necessità di eseguire una reinstallazione completa.

Red Hat Satellite (Satellite) è una soluzione di gestione dei sistemi Red Hat Enterprise Linux con funzioni di provisioning, monitoraggio e gestione del ciclo di vita. Nella gestione del ciclo di vita rientrano anche l'aggiornamento e l'upgrade dei sistemi.

L'upgrade dei singoli sistemi è una procedura lunga e ripetitiva. Grazie al plug in Leapp di Red Hat Satellite, puoi invece eseguire questa operazione su scala aziendale.

Satellite ti consente di:

- Eseguire il deployment del file di metadati e del pacchetto Leapp.
- Eseguire una valutazione preliminare all'upgrade.
- Consultare il report della valutazione preliminare per eventuali considerazioni.
- Eseguire correzioni mediante la funzione di esecuzione remota di Satellite.
- Eseguire l'upgrade con Leapp.

Satellite integra una funzione avanzata di esecuzione da remoto, che consente di gestire i sistemi in modo automatico, centralizzato e flessibile grazie a script e comandi della shell; ai ruoli, ai playbook e ai comandi ad hoc di Ansible® Automation; e a Puppet.

I processi di upgrade supportati consentono il passaggio:

- ▶ Da Red Hat Enterprise Linux 7.9 a Red Hat Enterprise Linux 8\*
- ▶ Da Red Hat Enterprise Linux 8 a Red Hat Enterprise Linux 9\*\*

## **Preparazione di Satellite**

Verifica che gli strumenti e gli artefatti necessari siano disponibili per l'upgrade di Red Hat Enterprise Linux con il plug in Leapp per Satellite.

È necessario abilitare diversi repository e sincronizzarli a Satellite:

- rhel-7-server-rpms
- rhel-7-server-extras-rpms
- ▶ rhel-8-for-x86\_64-baseos-rpms\*

f [facebook.com/RedHatItaly](http://facebook.com/RedHatItaly
)

■ twitter.com/RedHatItaly

in [linkedin.com/company/red-hat](http://linkedin.com/company/red-hat)

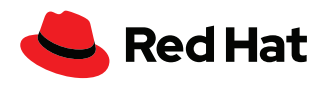

- rhel-8-for-x86\_64-appstream-rpms\*
- rhel-9-for-x86\_64-baseos-rpms\*\*
- rhel-9-for-x86\_64-appstream-rpms\*\*
- **\*** *Leapp supporta l'upgrade da Red Hat Enterprise Linux 7.9 all'ultima versione di Red Hat Enterprise Linux 8 Extended Update Support (EUS). È importante che i repository per tale versione siano abilitati e sincronizzati.*
- **\*\*** *Leapp supporta l'upgrade da Red Hat Enterprise Linux 8 a Red Hat Enterprise Linux 9. È importante che i repository per tale versione siano abilitati e sincronizzati.*

I repository devono essere aggiunti alla visualizzazione dei contenuti associata agli host dei contenuti (client di Satellite) per il processo di upgrade corretto.

È necessario utilizzare il plug in Leapp di Red Hat Satellite, che può essere installato con il seguente comando:

satellite-installer --enable-foreman-plugin-leapp

In genere il file di metadati di Leapp viene scaricato all'indirizzo [cloud.redhat.com](https://cloud.redhat.com/) dal sistema sottoposto all'aggiornamento. Negli ambienti Satellite, invece, deve essere distribuito agli host dei contenuti. Satellite può ospitare il file di metadati in un repository personalizzato. Con la funzione di esecuzione remota di Satellite e un Ansible Playbook (cfr. esempio riportato), il file viene quindi distribuito su larga scala agli host dei contenuti.

```
- name: Upgrade with Leapp
```

```
 hosts: all
```

```
 vars:
```
 **my\_source:** https://satellite.example.com/pulp/content/example/ Library/custom/Custom\_data/Custom\_files/leapp-data16.tar.gz

```
 my_dest: /etc/leapp/files/
```

```
 tasks:
```

```
 - name: Ensure leapp is deployed
   yum:
     name: leapp
     state: latest
 - name: Ensure file is unarchived
   unarchive:
     src: "{{ my_source }}"
     dest: "{{ my_dest }}"
     remote_src: true
```
Figura 1. Esempio di un Ansible Playbook, funzione di esecuzione remota di Satellite

[Percorso di upgrade](https://access.redhat.com/articles/4263361)  [supportato per le versioni di](https://access.redhat.com/articles/4263361)  [Red Hat Enterprise Linux](https://access.redhat.com/articles/4263361)

[File di metadati dell'utility](https://access.redhat.com/articles/3664871)  [Leapp per upgrade sul posto](https://access.redhat.com/articles/3664871)  [di Red Hat Enterprise Linux in](https://access.redhat.com/articles/3664871)  [ambienti disconnessi](https://access.redhat.com/articles/3664871)

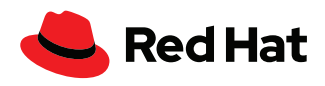

## **Preparazione all'upgrade**

Per l'upgrade a Red Hat Enterprise Linux 8, è necessario aggiornare i server Red Hat Enterprise Linux 7 alla versione Red Hat Enterprise Linux 7.9. L'upgrade dei server Red Hat Enterprise Linux 8.6 alla versione Red Hat Enterprise Linux 9 è possibile ma non obbligatorio. Queste operazioni possono essere gestite su larga scala utilizzando la funzione di esecuzione remota. Per ulteriori informazioni, visita la pagina dedicata ai processi di upgrade sul posto supportati, [disponibile qui.](https://access.redhat.com/articles/4263361)

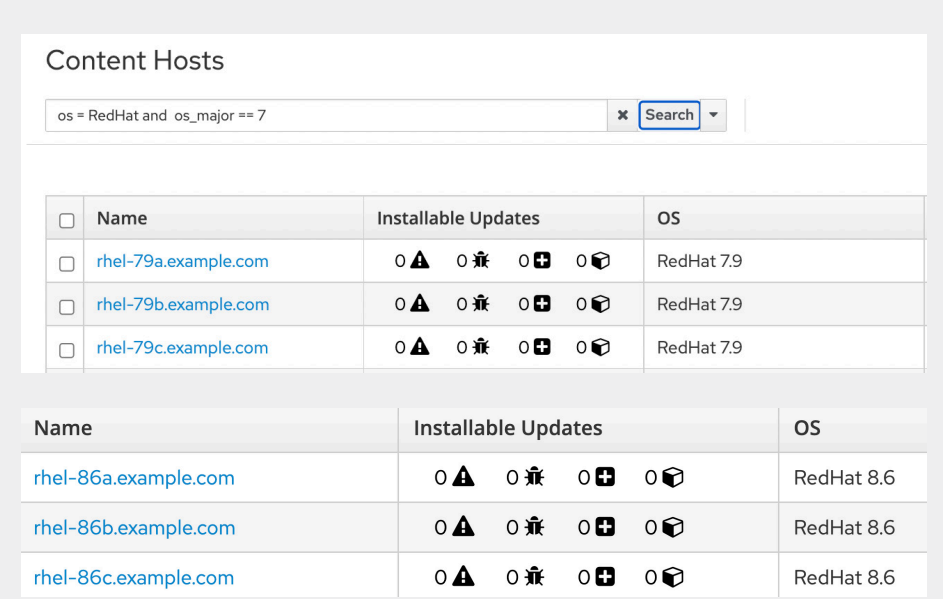

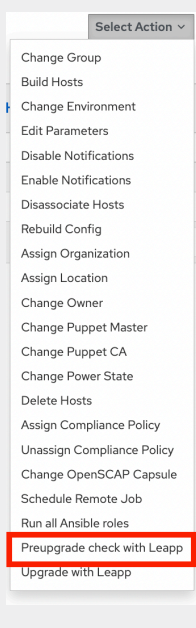

L'immagine qui sopra mostra che sono stati applicati tutti gli aggiornamenti idonei e installabili. A questo punto basta selezionare gli host da aggiornare ed eseguire il controllo preliminare all'upgrade tramite il plug in Leapp di Red Hat Satellite.

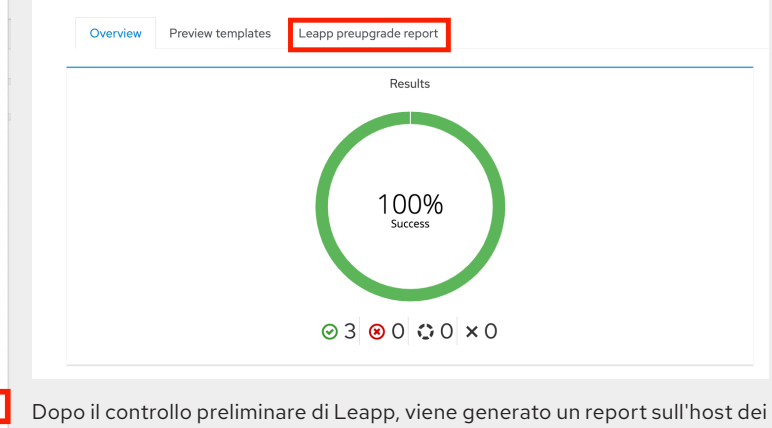

contenuti, salvato al percorso **/var/log/leapp/leapp-report.txt**. Questo report può essere consultato anche dalla web console del server Satellite.

Figura 2. Gli host dei contenuti gestiscono contenuti e sottoscrizioni

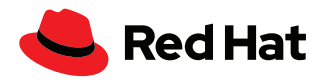

Consulta il report del controllo preliminare eseguito da Leapp e intervieni sugli aspetti che puoi correggere. Un inibitore è un aspetto che si deve risolvere prima di poter continuare la procedura di upgrade. Il report può consigliare come correggere gli aspetti risolvibili tramite la funzione di esecuzione remota di Satellite.

```
- name: Ensure pam_pkcs11 module is removed in Leapp answerfile
   ini_file:
     path: "{{ my_answerfile }}"
      section: remove_pam_pkcs11_module_check
     option: confirm
      value: true
```
Figura 3. Snippet di un Ansible Playbook

Nell'immagine è raffigurato lo snippet di un Ansible Playbook. In questo caso, per correggere l'inibitore, è sufficiente modificare l'answerfile di Leapp sul server da sottoporre ad upgrade. Altri aspetti si possono gestire con l'automazione di Ansible.

Dopo aver apportato le correzioni, è consigliabile eseguire nuovamente il controllo preliminare all'upgrade di Leapp per verificare di aver risolto le questioni segnalate.

## **Esecuzione dell'upgrade**

Prima di continuare con l'upgrade, ti conviene eseguire un backup convalidato dei dati, in modo da effettuare, se necessario, un ripristino del sistema.

Quando vuoi procedere, seleziona l'opzione **Upgrade with Leapp** dal menu **Select Action**.

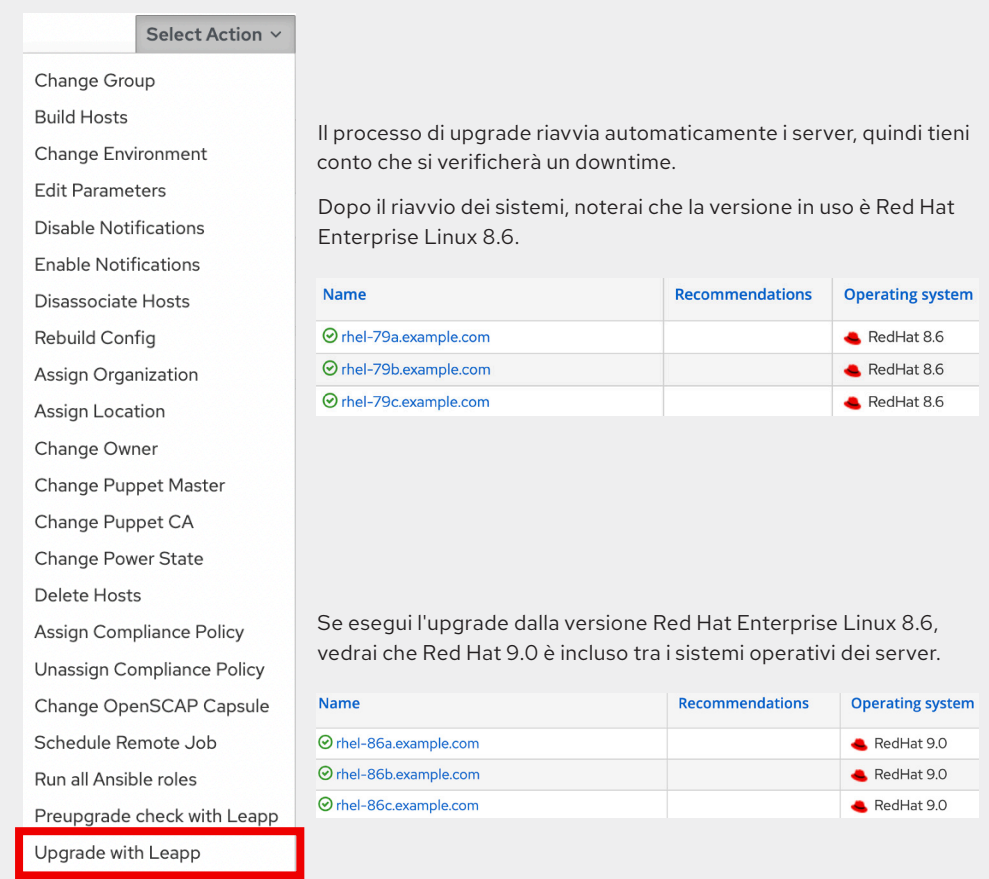

Figure 4. Snapshot del controllo preliminare all'upgrade di Leapp

**Europa, Medio Oriente, e Africa (EMEA)** 00800 7334 2835 [it.redhat.com](https://www.redhat.com/it) europe@redhat.com

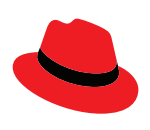

#### **Informazioni su Red Hat**

**Italia** [it.redhat.com](https://www.redhat.com/it)

Red Hat è leader mondiale nella fornitura di soluzioni software open source. Con un approccio che si avvale della collaborazione delle community, distribuisce tecnologie come Kubernetes, container, Linux e cloud ibrido caratterizzate da affidabilità e prestazioni elevate. Red Hat consente di sviluppare applicazioni cloud native, integrare applicazioni IT nuove ed esistenti, e automatizzare e gestire ambienti complessi. [Considerata un](https://www.redhat.com/it/about/company?sc_cid=70160000000e5syAAA)  [partner affidabile dalle aziende della classifica Fortune 500](https://www.redhat.com/it/about/company?sc_cid=70160000000e5syAAA), Red Hat fornisce [pluripremiati](https://access.redhat.com/recognition) servizi di consulenza, formazione e assistenza, che portano i vantaggi dell'innovazione open source in qualsiasi settore. Red Hat è l'elemento catalizzatore in una rete globale di aziende, partner e community, e permette alle organizzazioni di crescere, evolversi e prepararsi a un futuro digitale.

f [facebook.com/RedHatItaly](http://facebook.com/RedHatItaly
) italy@redhat.com

۳Ô [twitter.com/RedHatItaly](https://twitter.com/RedHatItaly) 

in. [linkedin.com/company/red-hat](http://linkedin.com/company/red-hat)

[it.redhat.com](https://www.redhat.com/it) #F31717\_0822

Copyright © 2022 Red Hat, Inc. Red Hat e il logo Red Hat sono marchi commerciali registrati di proprietà di Red Hat, Inc. o delle società da essa controllate con sede negli Stati Uniti e in altri Paesi. Linux® è un marchio registrato di proprietà di Linus Torvalds depositato negli Stati Uniti e in altri Paesi.